## Краткая инструкция по настройке преобразователя MGate 5101-PBM-NM для мониторинга состояния Profibus устройств

1. Импортируйте GSD-файл из утилиты MGate Manager (MGate Manager> GSD Management > Add)

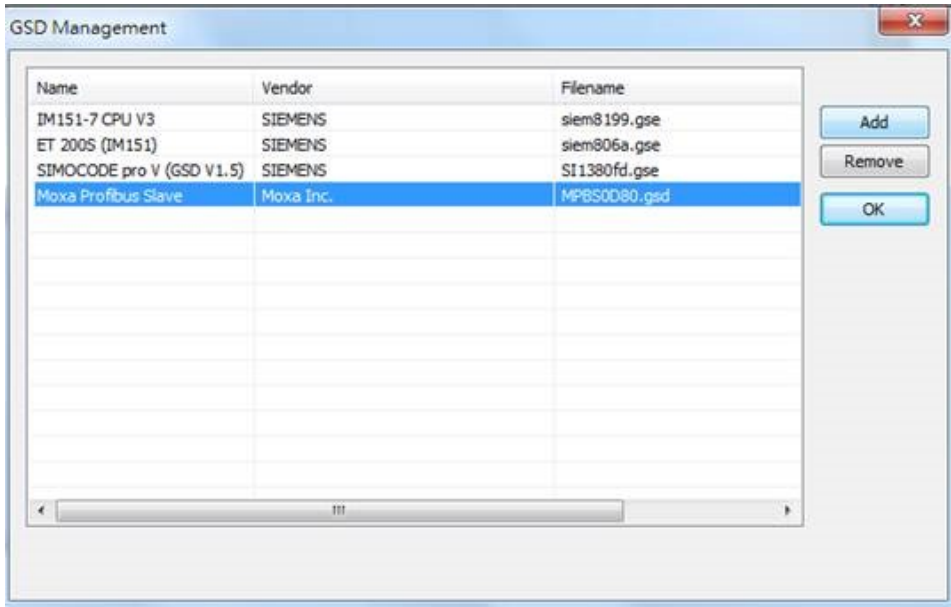

2. Перейдите в раздел Profibus и нажмите кнопку Profibus Settings

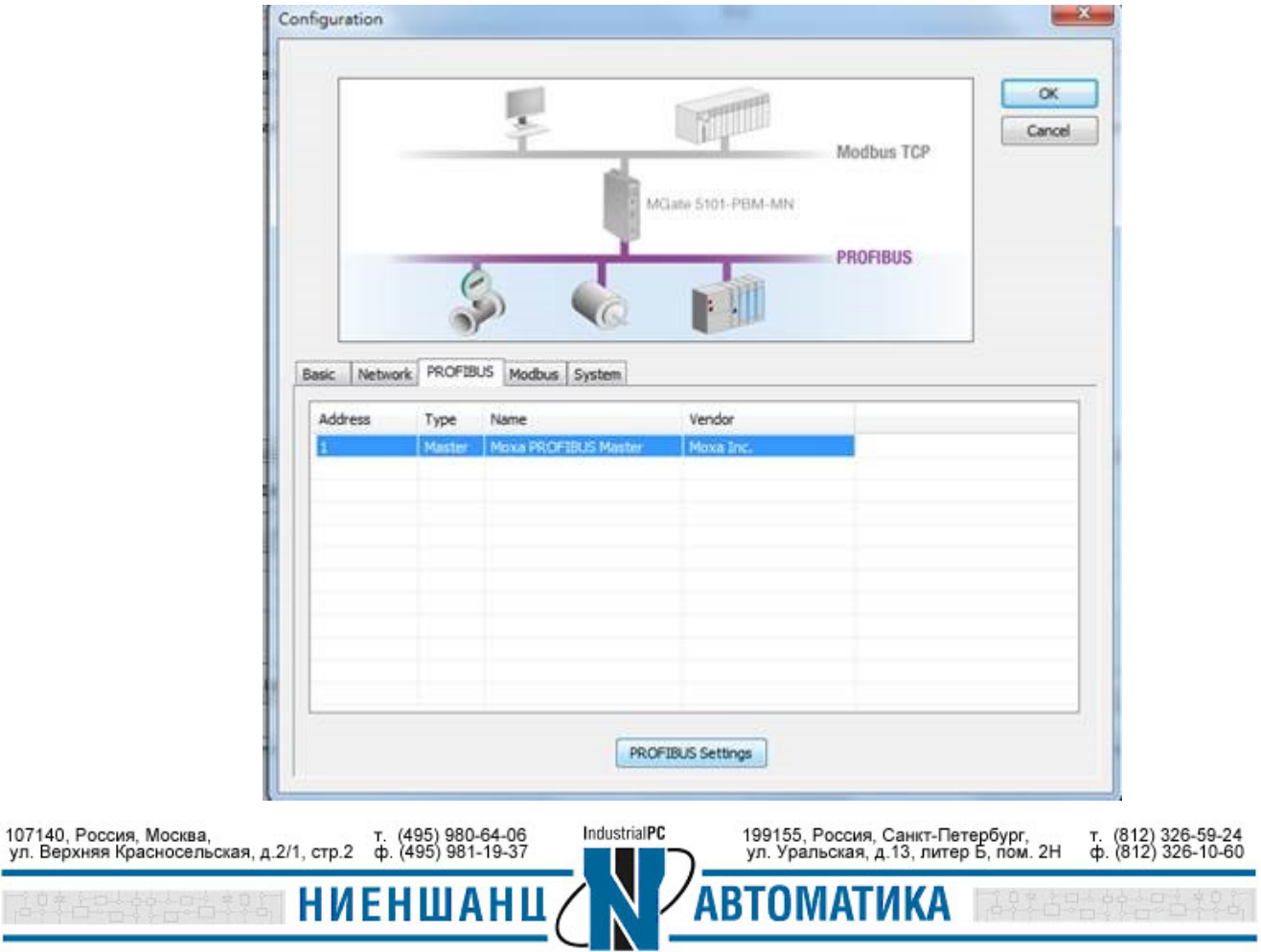

3. Перетащите выбранное устройство на панель управления.

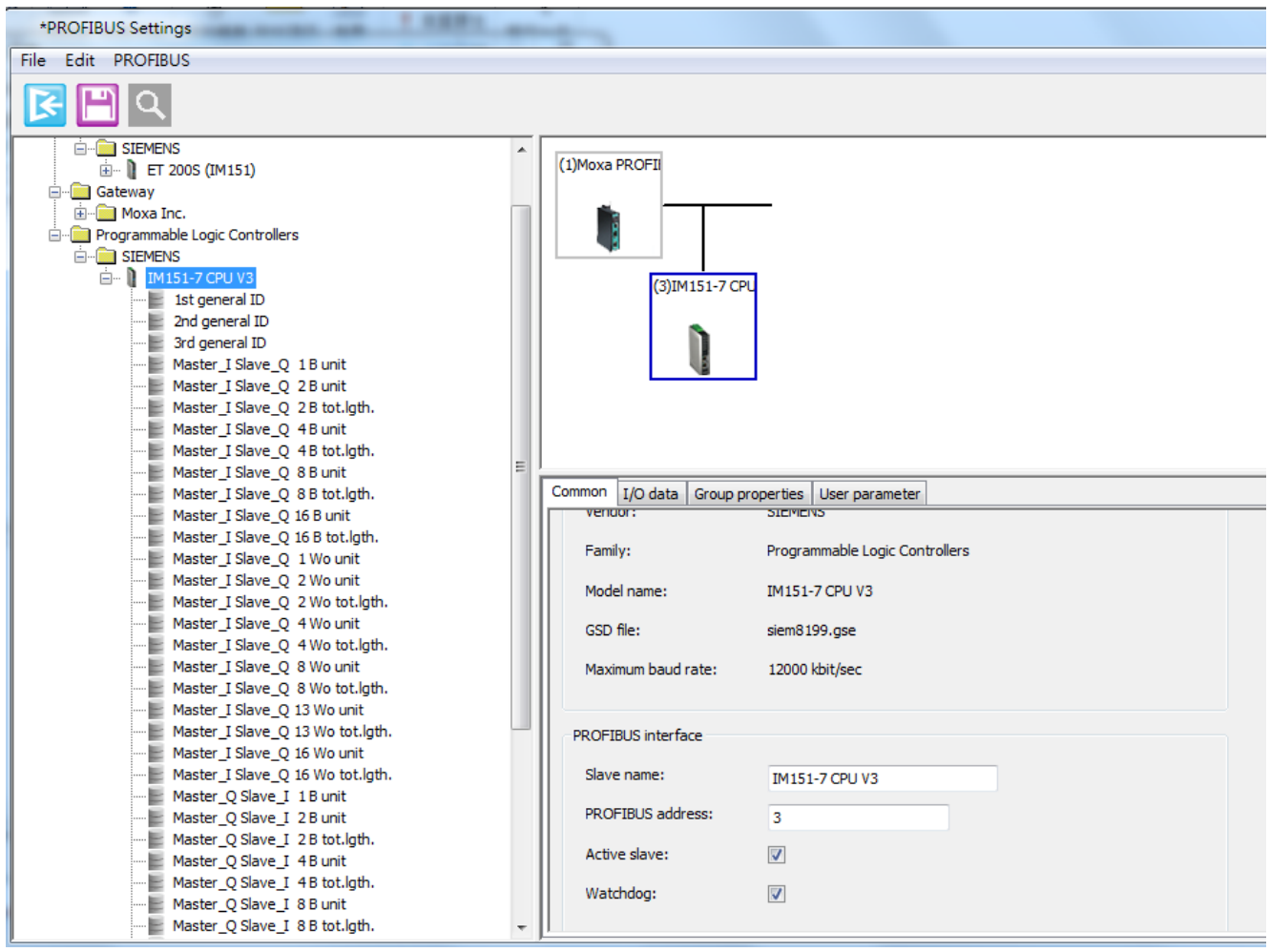

4. Перейдите в раздел данных ввода-вывода (I/O Data) и перетащите данные ввода-вывода с Profibus устройства.

\* Важно соблюдать согласованность: Если узел имеет тип «unit», то вы должны перетащить в список значок типа «unit». Это правило также относится к типу «tot.length»

![](_page_1_Picture_6.jpeg)

## **ИНСТРУКЦИЯ** 5105-PBM-NM. Мониторинг состояния Profibus устройств

![](_page_2_Picture_40.jpeg)

5. Столбец Input address/output address должны совпадать с параметрами ваших устройств Profibus

![](_page_2_Picture_41.jpeg)

![](_page_2_Picture_42.jpeg)

![](_page_2_Picture_6.jpeg)

Input address -> Profibus на стороне Modbus

Output address -> Modbus на стороне Profibus

## Data Exchange Between Modbus TCP and PROFIBUS

The MGate's internal memory is used to exchange data between Modbus and PROFIBUS. On both sides of the connection, the internal memory data will be used as the new data to send to connected devices. For example, with Modbus function 06 - write holding register writes a word into the device's register. Configure the MGate to use this command if you would like to use the specified internal memory data as the new data. For PROFIBUS, the output I/O module will use the same method to retrieve data from the internal memory to write the new data to the remote device. The received data will also be put into the internal memory for the Modbus read command and PROFIBUS input I/O modules.

![](_page_3_Figure_6.jpeg)

Вы можете использовать раздел I/O Data view для мониторинга состояний Profibus устройств.

![](_page_3_Picture_85.jpeg)

![](_page_3_Picture_9.jpeg)

## **Дополнение:**

В случае, когда необходимо контролировать состояние Profibus Master (MB5101), можно опросить диапазон адресов от 1538 до 1553, применительно к соответствующим Slave ID. Для этого обратитесь к следующей таблице:

![](_page_4_Picture_143.jpeg)

![](_page_4_Picture_144.jpeg)

Так как запрашиваемый регистр имеет тип данных word, соответственно он занимает 16 бит, т.е. 2 байта. При опросе устройства по Modbus TCP используется тип данных word, таким образом следует опрашивать адреса с 770 до 777.

![](_page_4_Picture_145.jpeg)

- IA -

Пример опроса устройства MGate через modpoll

![](_page_5_Picture_64.jpeg)

Следовательно к нашему MGate подключен Profibus Slave c ID = 5

Для осуществления мониторинга состояния устройств Profibus Slave необходимо заранее убедиться в наличии «status bit». Подобная информация должна быть отражена в документации к Profibus устройству.

![](_page_5_Picture_6.jpeg)